パソコン小話(224.1)

2020/8/7

ZOOM のホスト役のアカウント登録(改1)

オンラインミーティングの ZOOM には、主催者としての「ホスト役」と参加 者としての「参加者側」があります。

ミーティングを始めるには、まずホスト役が準備を整え、参加者に通知を出 してミーティングが始まります。

ホスト役を行うには、最初にZOOMに登録が必要ですので、以下に登録手 順を記述します。

## 登録には、メールアドレスが必要です。

手順

1. 空き

2. ZOOM を起動 → サインイン をクリック

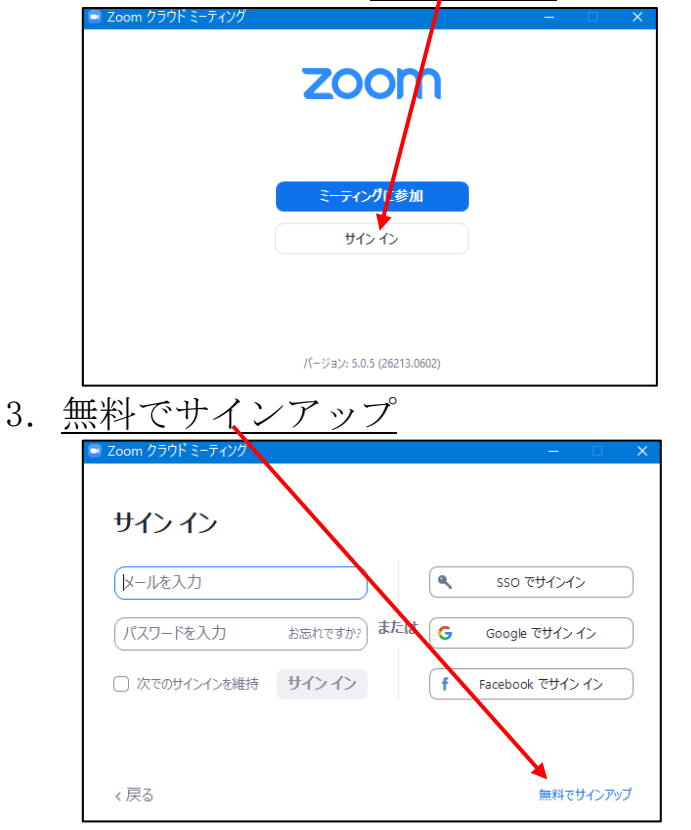

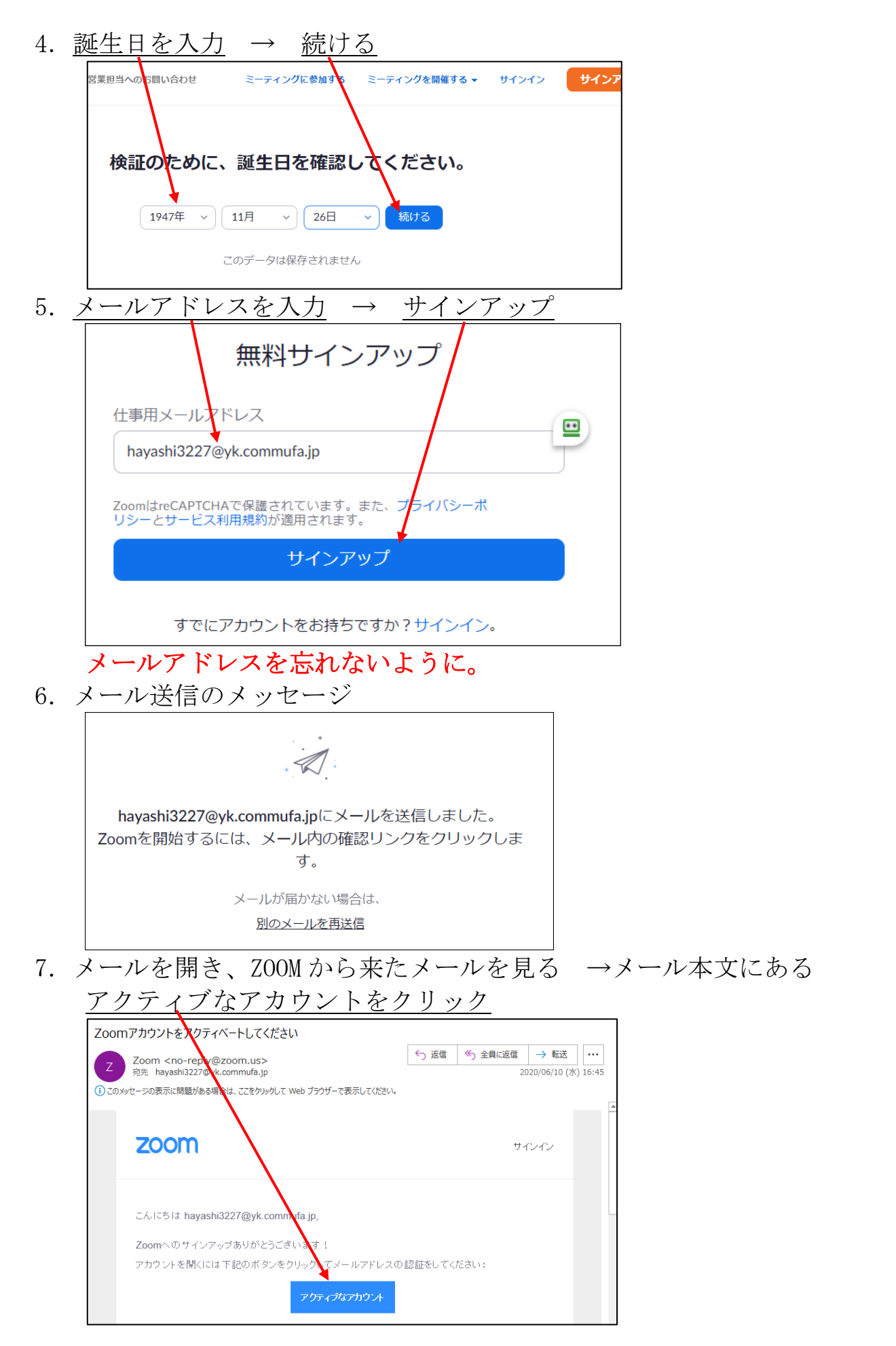

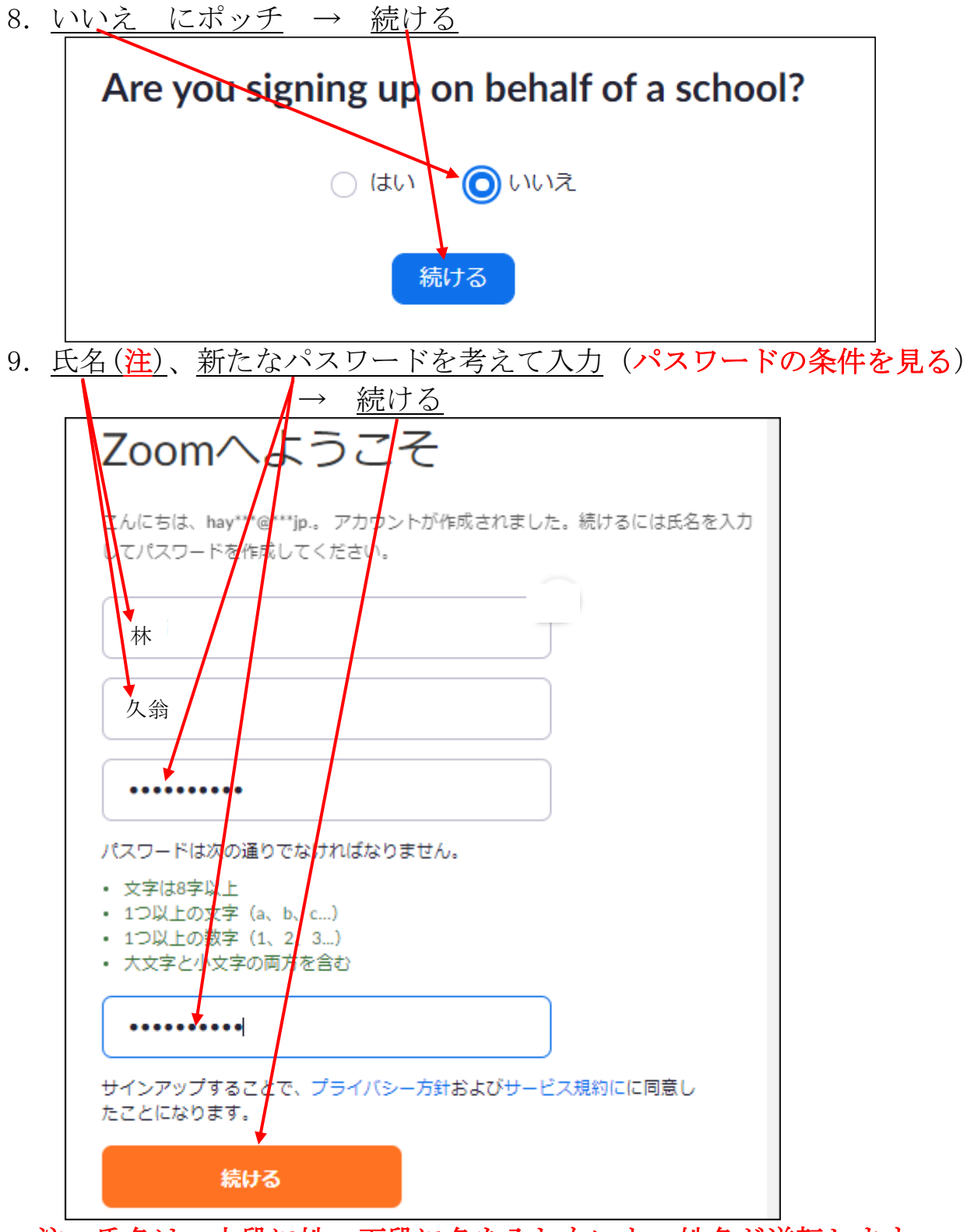

注:氏名は、上段に姓、下段に名を入れないと、姓名が逆転します。

## ここのパスワードはメモして忘れないこと。

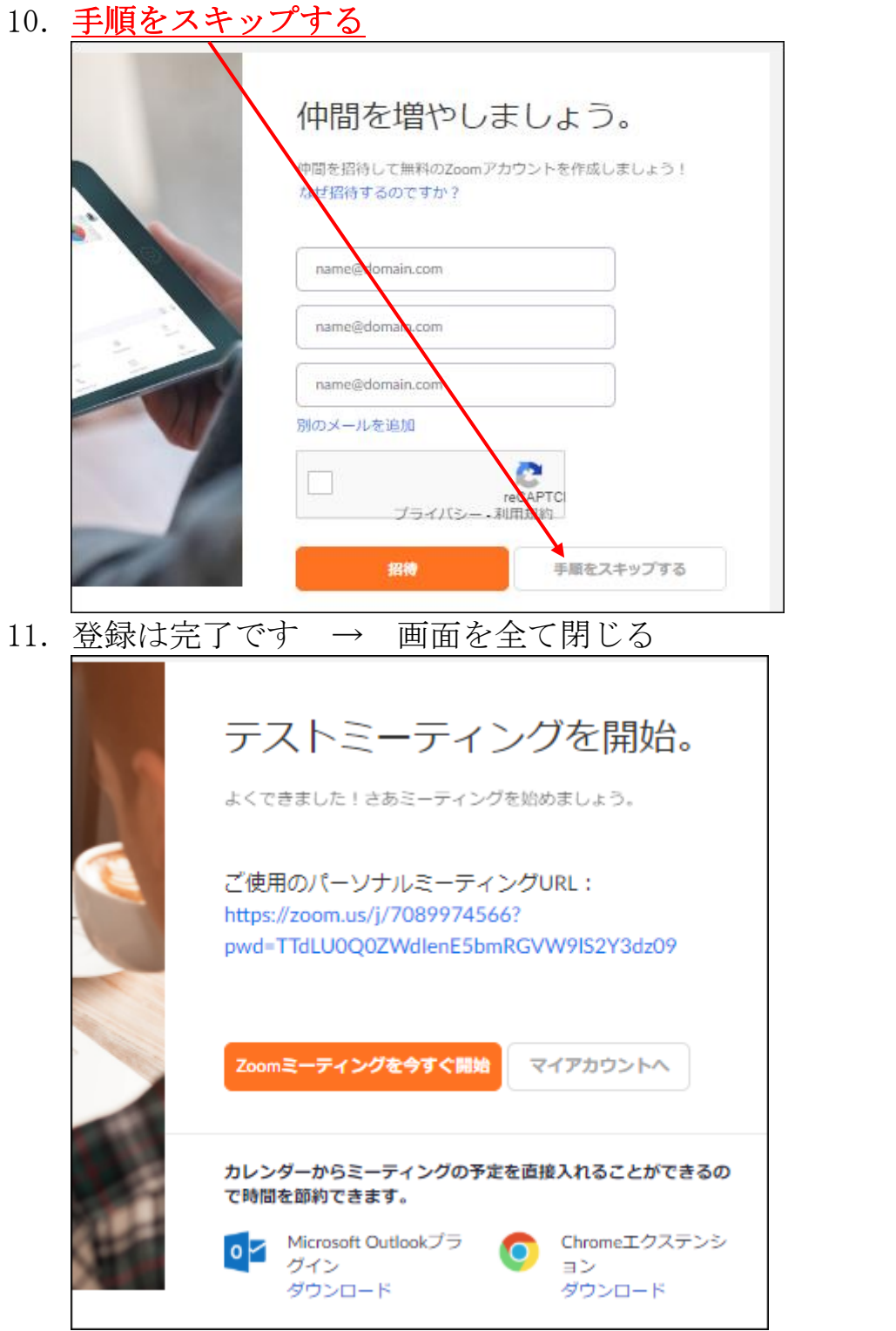

重要

メールアドレス、設定したパスワードは、忘れないこと

以上は、最初の 1 回のみの操作です。アカウントの登録は完了し ました。

以上